# **Uso de R y RStudio para la realización de prácticas**

# **Estadística con R en el Grado en Administración y Dirección de Empresas (Universidad de Murcia)**

# *Molera Peris, L., Arnaldos García, F., Díaz Delfa, M.T., Faura Martínez, U., Parra Frutos, I., Pérez Castejón, J.J. Universidad de Murcia*

*lmolera@um.es, arnaldos@um.es, mdd@um.es, faura@um.es, ipf@um.es, jjpc@um.es*

**Aspectos que han influido en la decisión de plantear las prácticas de Inferencia Estadística en el Grado en ADE con R:** Programa de libre acceso, muy extendido en la comunidad científica, muy versátil, con interfaces sencillas como RStudio, rapidez en la obtención de gráficos y resultados, facilidad para el tratamiento eficiente de grandes cantidades de datos…

**Operativa:** Durante las clases se ha utilizado RStudio y se han elaborado ficheros html con RMarkdown para facilitar al alumno el uso de R y favorecer su autonomía en las sesiones. También se han realizado transparencias con Slidify, así como aplicaciones en Shiny para visualizar datos y reforzar conceptos.

Todos estos materiales están publicados en el sitio de la asignatura del Aula Virtual de la Universidad de Murcia. Además, como resultado de este trabajo está pendiente de publicación un OpenCourseWare en el portal de la Universidad de Murcia titulado **Curso Práctico de Inferencia Estadística con R**.

**Conclusiones:** Se han combinado las prestaciones principales de R y su entorno para ofrecer una material interactivo y dinámico que facilite el aprendizaje

anteriores. Es decir, el valor del estadístico de contraste sería siempre una realización de la distribución N(0, 1), de modo que, si se establece 0.05 como nivel de significación, sólo en el 5% de los casos nos equivocaríamos rechazando la hipótesis nula (esto es, obtendríamos un p-valor menor que 0.05). Por ejemplo, con esta otra realización muestral de tamaño 9 de la misma población.

6

8 10

 $10$ 

## autónomo del alumno. La experiencia ha sido bastante favorable, aun teniendo en cuenta el coste de entrada del uso del software y el perfil de los estudiantes

### de titulaciones de ciencias sociales.

## **Materiales didácticos elaborados con R Markdown**

# **Aplicaciones interactivas diseñadas con Shiny y R Markdown**

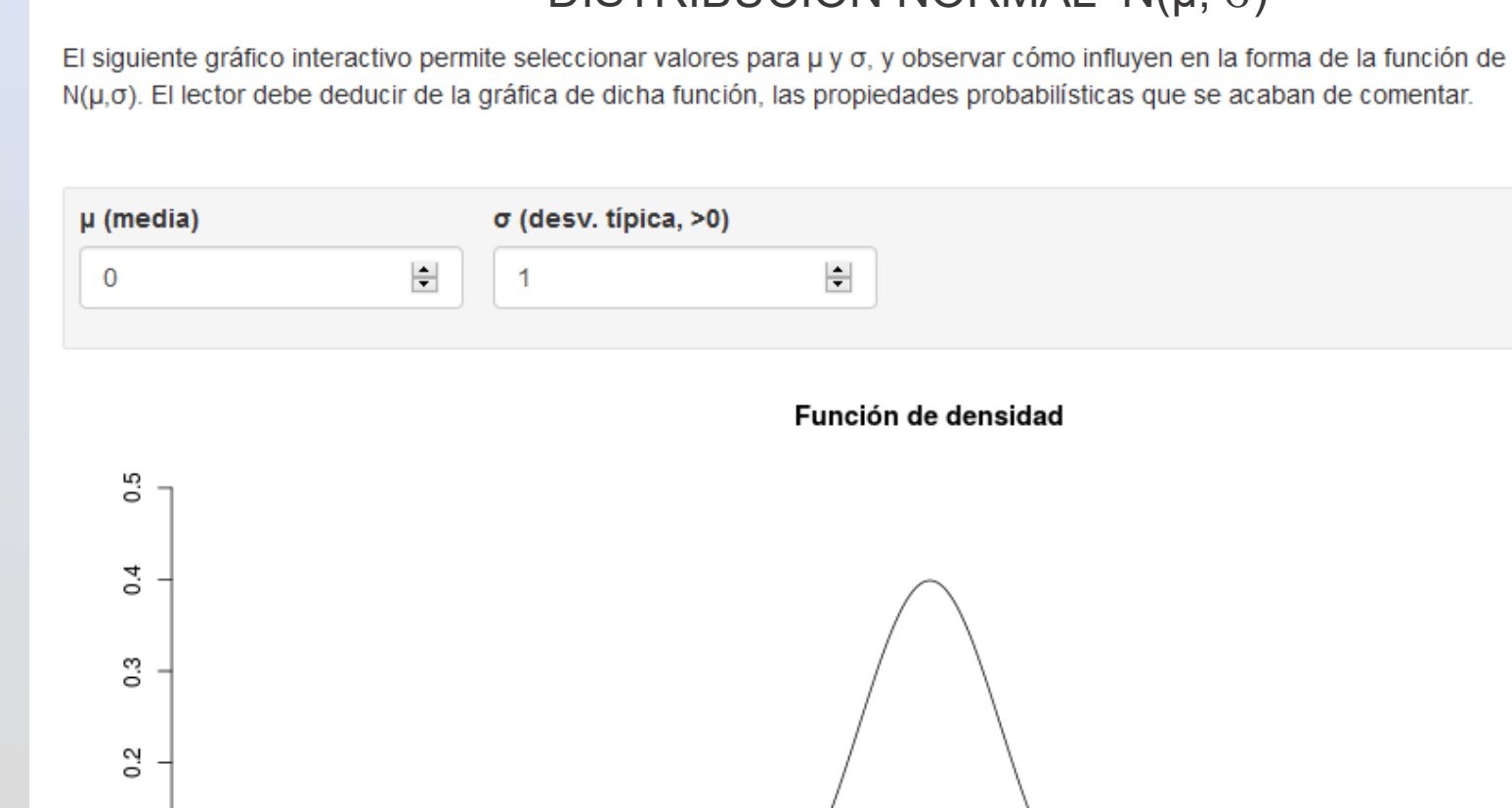

**Documentos html con prácticas resueltas**

Se han elaborado siete unidades prácticas correspondientes a distintas temáticas de Inferencia Estadística, así como una unidad de introducción a R y RStudio en la que se abordan también algunos cálculos y gráficos básicos de Estadística Descriptiva. En todas ellas se ha utilizado un formato definido en un fichero CSS.

Cada unidad comienza con una tabla de contenidos con enlaces, elaborado por el propio R Markdown, y termina con un glosario de funciones.

Unidad 2: Generación de números aleatorios y simulación del comportamiento muestral de estadísticos

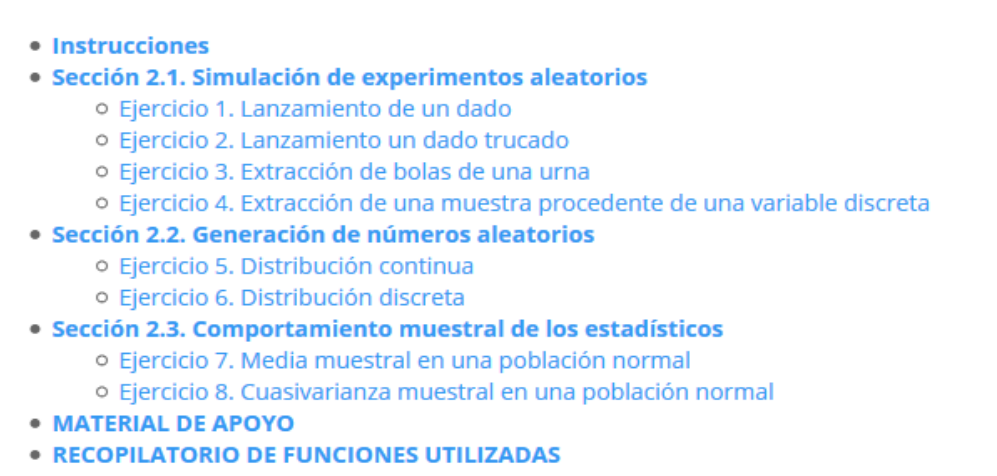

o Funciones para la generación de números aleatorios

#### OCW Curso Práctico de Inferencia Estadística con R

M.T. Díaz, F. Arnaldos, U. Faura, L. Molera, I. Parra

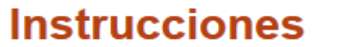

1. Establezca un directorio de trabajo para la práctica. Para saber cuál es el directorio de trabajo actual use la función getwd(). Para Cambiarlo desde RStudio puede pinchar en el siguiente menú: Session/Set Working Directory/Choose Directory.

2. Guarde en ese directorio un R Script con los códigos de R utilizados en esta práctica. Para crear un R Script debe pinchar en menú File/New File/R Script

#### Volver al principio

#### Sección 2.1. Simulación de experimentos aleatorios

Función a utilizar: sample

Su estructura es sample (x, size, replace = FALSE, prob = NULL) y los argumentos se explicarán a lo largo de los ejercicios de esta sección y en el recopilatorio de funciones al final de la unidad.

#### Ejercicio 1. Lanzamiento de un dado

Simule 10 lanzamientos de un dado

Los posibles resultados del lanzamiento de un dado son los valores 1, 2, 3, 4, 5 y 6, por lo que escribimos 1:6 en el argumento x de la función sample. Además, como queremos realizar 10 lanzamientos con reemplazamiento, hay que asignar el valor 10 al argumento size vel valor TRUE al argumento replace (va que replace = FALSE por defecto).

**Documentos html con conceptos teóricos** 

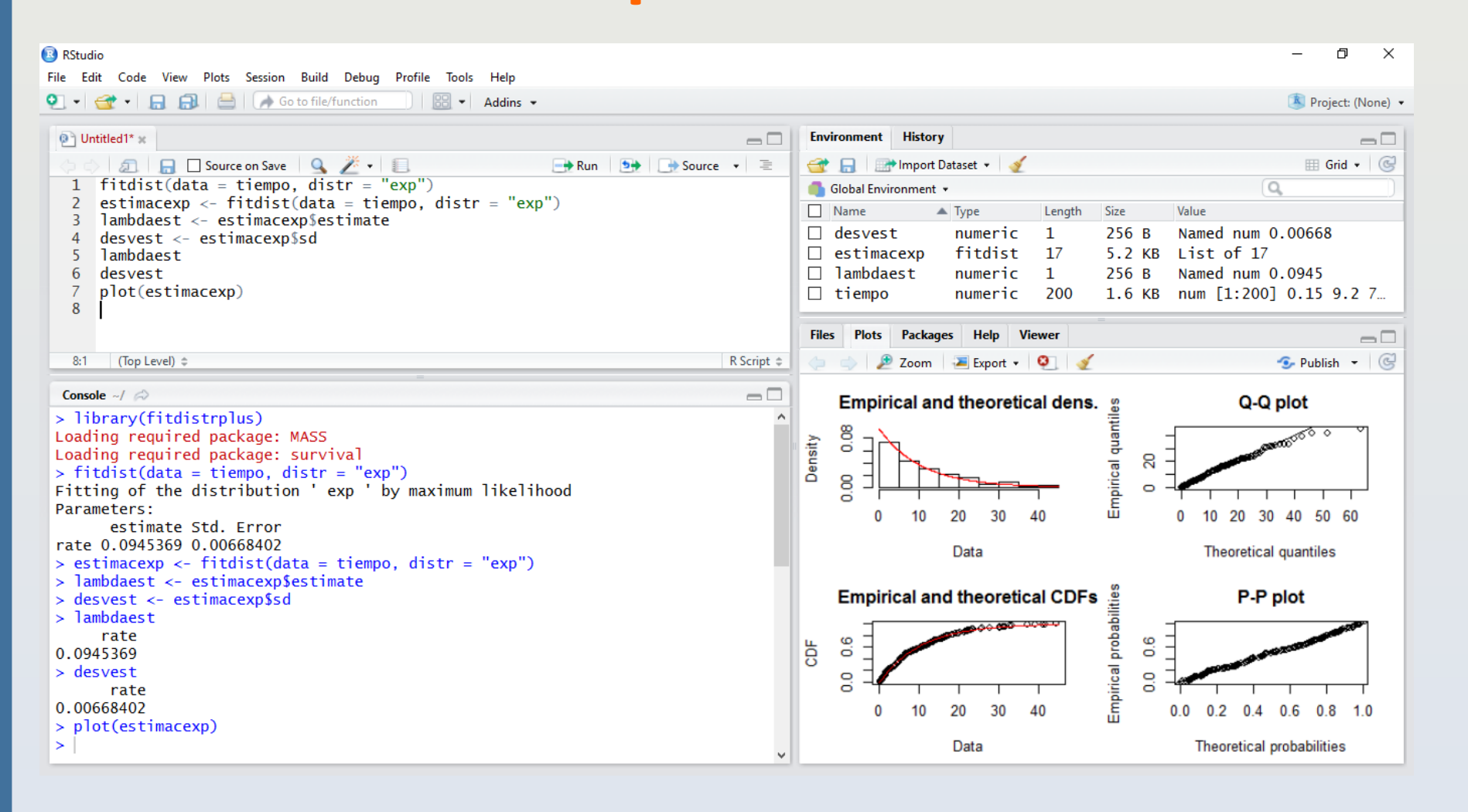

R no solo permite analizar datos sino también reforzar y visualizar conceptos que suelen resultar complicados para los estudiantes: distribución de estadísticos, contrastes de hipótesis, etc. Con este propósito se han elaborado algunos documentos html con R Markdown.

#### Contraste para una media de una población normal con varianza conocida

Sea una población normal X con varianza conocida (por ejemplo, igual a 4) y, a partir de la información de una muestra de tamaño, por ejemplo, 9, queremos contrastar si el valor de la media de esa población es, por ejemplo, 5:

 $H_0: \mu=5$ 

 $H_1: \mu \neq 5$ 

#### CASO 1: HIPÓTESIS NULA CIERTA (MEDIA POBLACIONAL IGUAL A 5)

Supongamos que la hipótesis nula es cierta y las media poblacional es efectivamente igual a 5. Se dispone, por tanto, de una realización muestral de tamaño  $n = 9$  de dicha población  $N(5,2)$ :

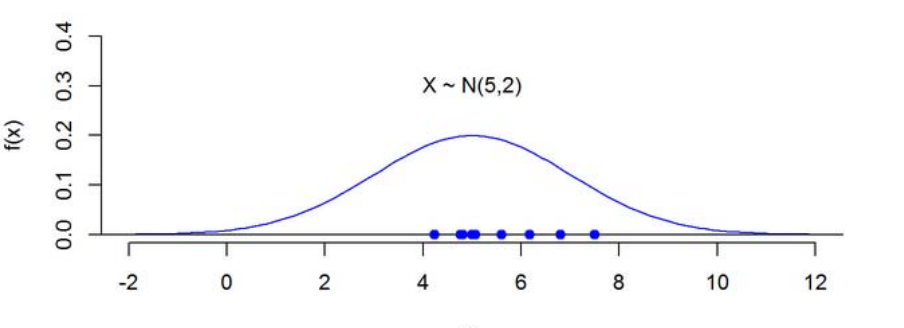

Las observaciones de esta muestra son: 4.77, 4.24, 4.82, 5.07, 5, 7.51, 6.18, 5.6, 6.81. El valor de la correspondiente media muestral, 5.56. será una realización muestral de la distribución N(5.2/3). Recuerde que, como la población es normal, la media muestral sigue una distribución también normal, con la misma media que la población pero con menor dispersión (la varianza será la de la población dividida por el tamaño de la muestra y, por tanto, más pequeña cuanto mayor sea el tamaño muestral)

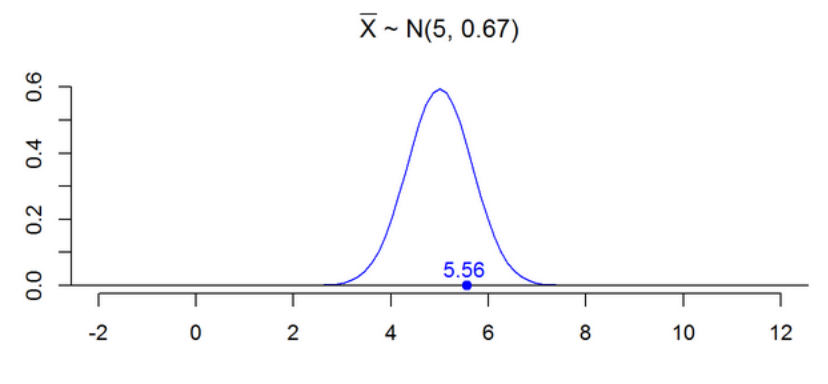

Si, a partir de las observaciones de esta muestra, calculamos el valor del estadístico de contraste

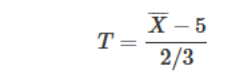

obtendremos el valor 0.835, que será una realización de la distribución N(0, 1) puesto que la hipótesis nula es cierta. El p-valor es igual, entonces, a 0.40382 y coincide con el área coloreada en amarillo en el gráfico:

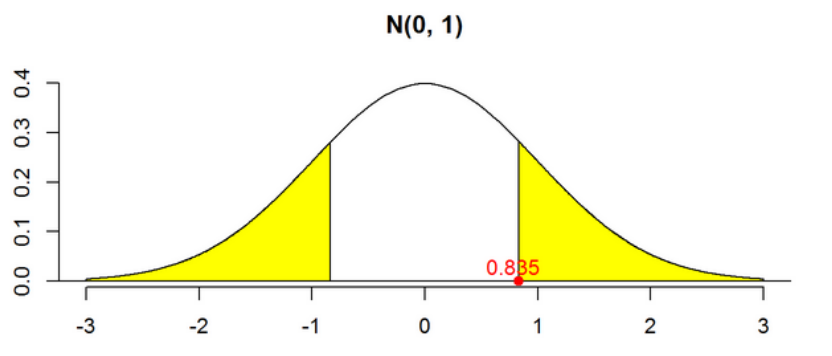

### $DISTRIRLICIÓN NORMAI N(L, \sigma)$

densidad de una

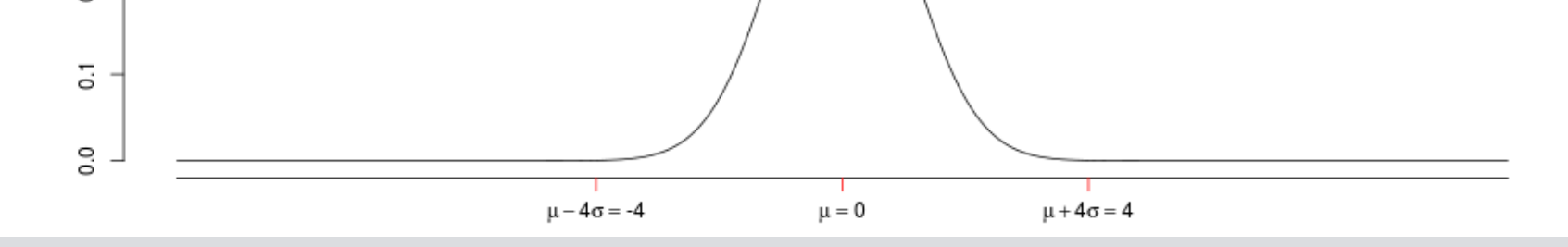

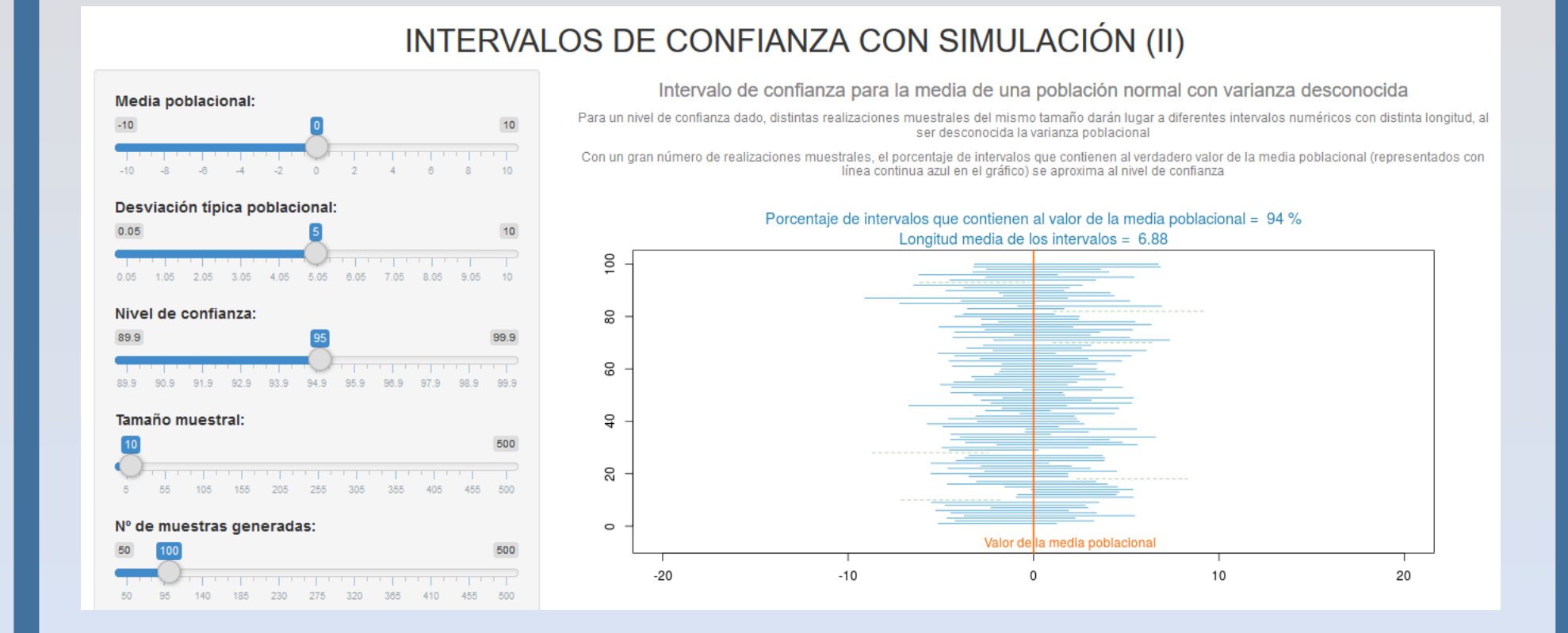

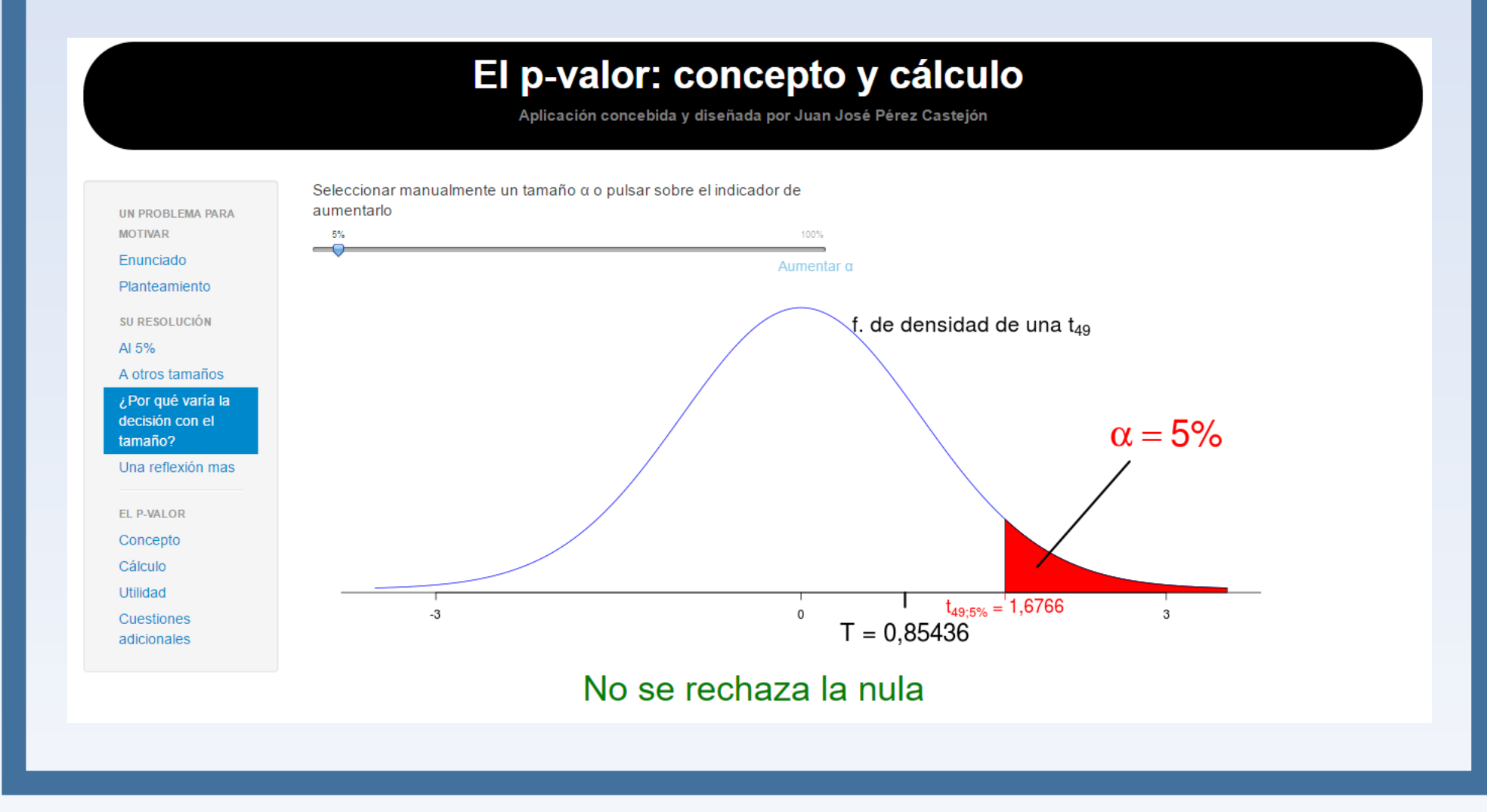

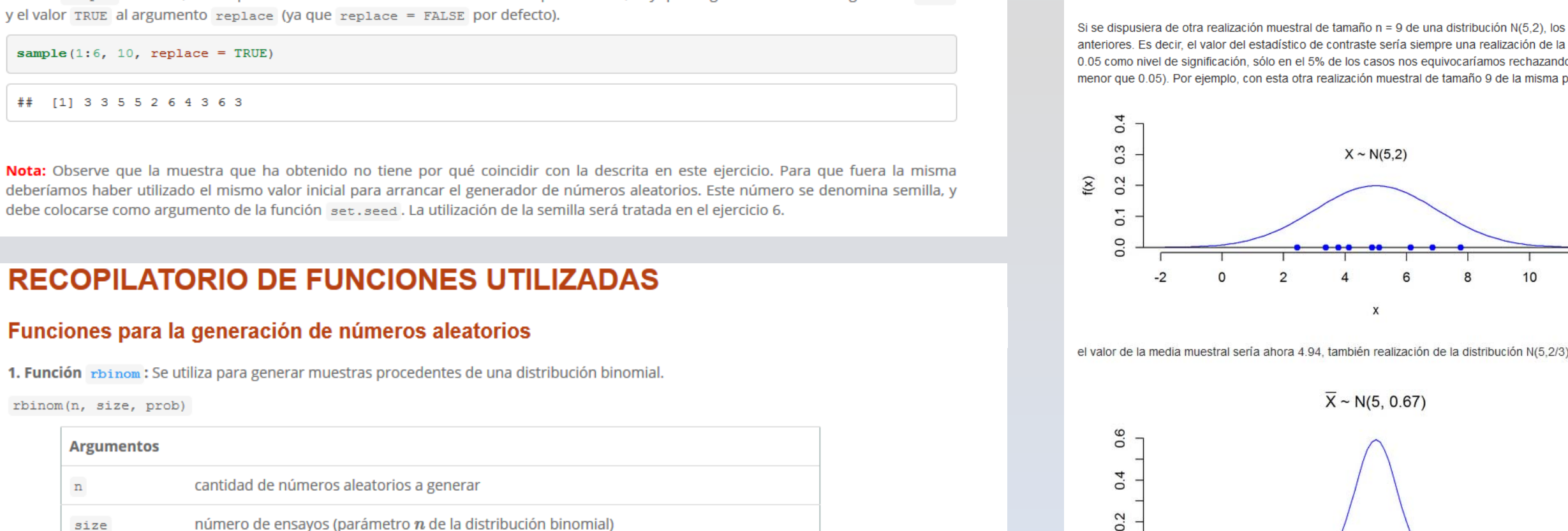

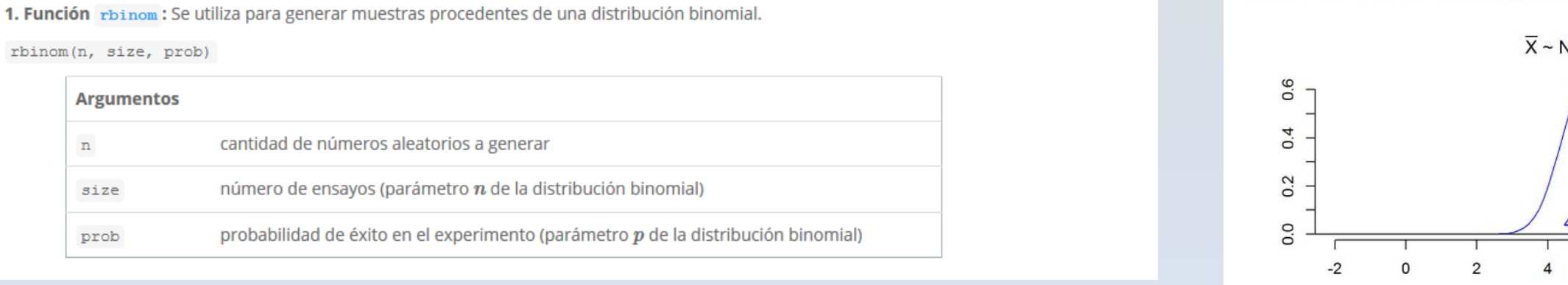

## **Diapositivas para las clases prácticas**

Para cada una de las unidades prácticas se han elaborado diapositivas que permiten a los estudiantes seguir con mayor facilidad las clases en el aula de informática.

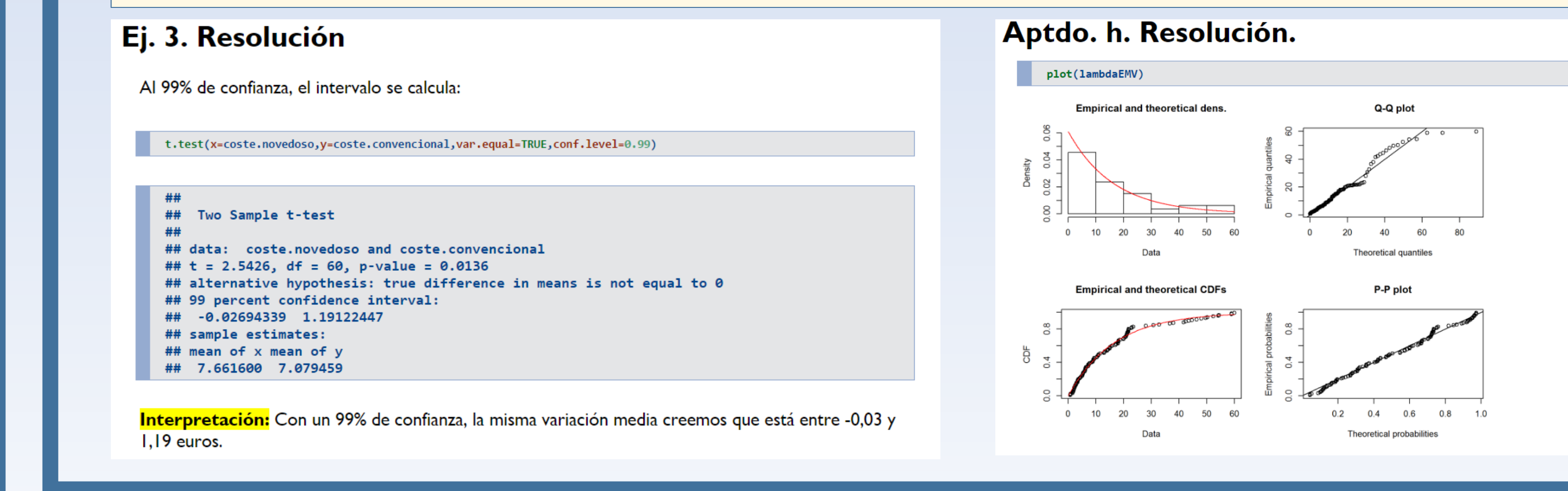